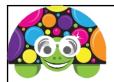

# **Python Turtle Instructions**

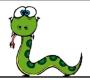

#### **Basic Turtle Instructions**

| turtle.forward            | Go forward                                                  |  |
|---------------------------|-------------------------------------------------------------|--|
| turtle.backward           | Go backward                                                 |  |
| turtle.right              | Turn right                                                  |  |
| turtle.left               | Turn left                                                   |  |
|                           |                                                             |  |
| turtle.penup()            | Lifts the pen up so you can move the turtle without drawing |  |
| turtle.pendown()          | Drops the pen back onto the screen so you can draw          |  |
| turtle.fillcolor("Brown") | Changes the fill colour to brown(or other colour)           |  |
| turtle.pencolor("Red")    | Changes the pen colour to red (or other colour)             |  |
| turtle.begin_fill()       | Begins to fill the shape                                    |  |
| turtle.end_fill()         | End the filling sequence                                    |  |

#### Open IDLE (Python GUI)

Each of the tasks bellows needs to be completed in a new Python document & saved using the task number as the file name.

# Task 1 – draw a square with a red line & brown fill colour

import turtle
turtle.fillcolor("Brown")
turtle.begin\_fill()
turtle.pencolor("Red")
turtle.forward (100)
turtle.right (90)
turtle.forward (100)
turtle.right (90)
turtle.forward (100)
turtle.forward (100)
turtle.right (90)
turtle.right (90)
turtle.right (90)
turtle.right (100)

#### Task 2

Draw a square with sides measuring 180 with a purple line & blue fill.

### Task 3 – draw a rectangle

```
import turtle
turtle.forward (150)
turtle.right (90)
turtle.forward (80)
turtle.right (90)
turtle.right (90)
turtle.right (90)
turtle.forward (80)
```

#### Task 4

Add to Task 3 so that two rectangles are drawn on the screen. The second one should have sides of 120 and 190. It needs to have a red line & orange fill. (Use pen up & down to have them both on one program, but not touching each other when drawn on the screen.)

## Task 5 – draw a triangle

```
import turtle
turtle.forward (150)
turtle.right (120)
turtle.forward (150)
turtle.right (120)
turtle.forward (150)
turtle.forward (150)
turtle.right (120)
```

#### Task 6

| Shape    | Number sides | External angle |
|----------|--------------|----------------|
| Pentagon | 5            | 72             |
| Hexagon  | 6            | 60             |
| Octagon  | 8            | 45             |
| Decagon  | 10           | 36             |

Write programs for at least 2 other shapes shown in the table above, each one of them needs to have different colours.